### ИССЛЕДОВАНИЕ ДИНАМИЧЕСКИХ НАГРУЗОК Obnaton В ТРАНСМИССИИ ТРАКТОРА С ИСПОЛЬЗОВАНИЕМ СИСТЕМ **КОМПЬЮТЕРНОЙ МАТЕМАТИКИ** cobarrac ( sm

### Е. В. Мазепин

Гомельский государственный технический университет имени П. О. Сухого, Беларусь

## Научные руководители: Т. А. Трохова, В. Б. Попов

В настоящее время современная наука и промышленное производство предъявляют повышенные требования к математическому моделированию сельскохозяйственных агрегатов. Компьютерное моделирование этих технических объектов позволяет в сжатые сроки с достаточно большой точностью провести исследование практически любой технической системы, установить «работоспособные» параметры, режимы работы, надежность и долговечность системы. Следует отметить, что данный метод исследования динамики сельхозмашин отличается относительно низкой себестоимостью. Наиболее качественным и доступным программным инструментом для исследования математических моделей сельскохозяйственных агрегатов являются системы компьютерной математики (CKM) - MathCad, Maple, Matlab.

Данная работа посвящена исследованию динамических нагрузок в трансмиссии трактора в двух СКМ - MathCad и Matlab.

При исследовании динамических нагрузок в трансмиссии трактора вместо реального МТА принимается эквивалентная ему в динамическом отношении расчетная модель, в состав которой входят маховые массы, заменяющие отдельные вращающиеся и поступательно движущиеся массы тракторного агрегата, фрикционные элементы, имитирующие работу сцепления и буксование движителя трактора, упругие элементы, характеризующие податливости деталей трансмиссии, движителя и сцепки трактора с сельскохозяйственной машиной или орудием. Для соблюдения динамического подобия расчетной модели маховые массы выбираются так, чтобы кинетическая энергия каждой из них была равна кинетической энергии заменяемой ею массы тракторного агрегата [1], [2].

Исследование динамических нагрузок в трансмиссии трактора было проведено на шестимассовой расчетной модели (рис. 1).

Секция Х. Информационные технологии и моделирование

431

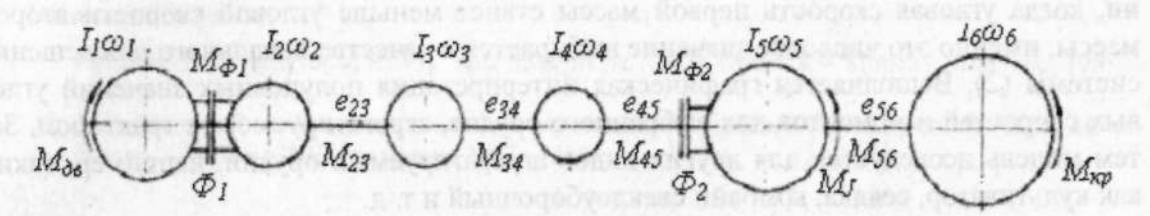

Рис. 1. Динамическая система тракторного агрегата:  $I_i$  – моменты инерции маховых масс, приведенные к коленчатому валу двигателя, из которых  $I_1$  имитирует вращающиеся и возвратно-поступательно движущиеся массы двигателя и ведущие детали сцепления;  $I_2$  - вращающиеся детали ведомой части сцепления;  $I_3$  - вращающиеся детали трансмиссии;  $I_4$  - вращающиеся массы движителя;  $I_5$  поступательно движущуюся массу трактора;  $I_6$  - вращающиеся и поступательно движущиеся массы агрегатируемой машины; Ф<sub>1</sub> - фрикционная муфта, имитирующая работу сцепления;  $\Phi_2$  - фрикционная муфта, имитирующая буксование движителя трактора; е<sub>і</sub> - крутильные податливости, приведенные к коленчатому валу двигателя, из них  $e_{23}$  - суммарная податливость трансмиссии; ез4 - податливость привода от ведомой шестерни главной передачи к ведущим колесам; e<sub>45</sub> - податливость движителя и грунта; e<sub>56</sub> - податливость тяговосцепного устройства трактора

Математическая модель трансмиссии представлена системой дифференциальных уравнений, которая модифицируется следующим образом. Если сцепление буксует  $(\varphi_i \neq \varphi_i)$ , то система имеет вид (1), если сцепление не буксует  $(\varphi_i = \varphi_i)$ , система имеет вид (2).

 $C$ *xereste*  $\pi v$ .

THOMAS ITV 1

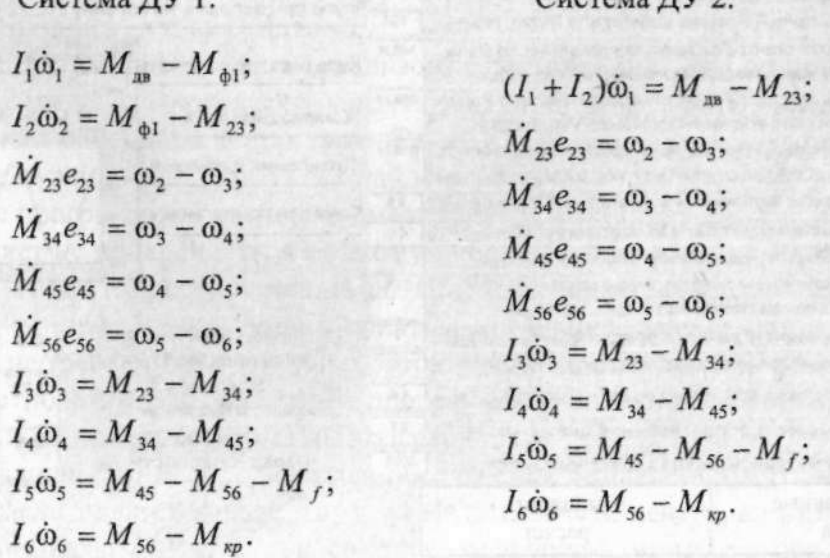

На маховые массы расчетной модели действуют моменты, приведенные к коленчатому валу двигателя:  $M_{\text{in}}$  - момент, развиваемый двигателем;  $M_{f}$  - момент сопротивления движению трактора;  $M_{\kappa p}$  - момент сопротивления агрегатируемой сельскохозяйственной машины или орудия. Момент  $M_{45}$ , развиваемый ведущими колесами трактора, ограничен моментом их сцепления с опорной поверхностью  $M_{\phi^2}$ .

Алгоритм реализации и исследования модели в системе MathCAD заключается в следующем: после ввода исходных данных осуществляется решение системы (1) с помощью функции rkfixed, затем выполняется анализ и вычисление значения време-

#### 432 Секция Х. Информационные технологии и моделирование

ни, когда угловая скорость первой массы станет меньше угловой скорости второй массы, именно это числовое значение выбирается в качестве начального для решения системы (2). Выполняется графическая интерпретация полученных значений угловых скоростей и моментов для выбранного орудия, агрегатируемого с трактором. Затем модель исследуется для других видов агрегатируемых орудий, например, таких как культиватор, сеялка, комбайн свеклоуборочный и т. д.

В системе Matlab для решения задачи создан удобный пользовательский интерфейс, который помогает ввести исходные данные либо с клавиатуры, либо загрузить их из заранее подготовленного файла, выбрать тип навесного орудия, агрегатируемого с трактором, произвести расчет параметров орудия и вывести результаты расчетов в графическом виде. Интерфейс создавался с помощью специальной утилиты GUID, которую содержит Matlab. Дальнейший алгоритм реализации модели совпадает с алгоритмом, опробованным в MathCAD, но преимуществом реализации модели в Matlab является возможность перехода на блочный метод моделирования в Simulink, который более нагляден и удобен при решении моделей, описываемых системами уравнений, подобных (1) и (2). Дальнейшее развитие работы предполагает создание такой блочной модели, подключение ее к графическому интерфейсу и сравнение полученных результатов моделирования. На рис. 2 приведен вид одного из окон графического интерфейса системы моделирования динамических нагрузок в трансмиссии трактора.

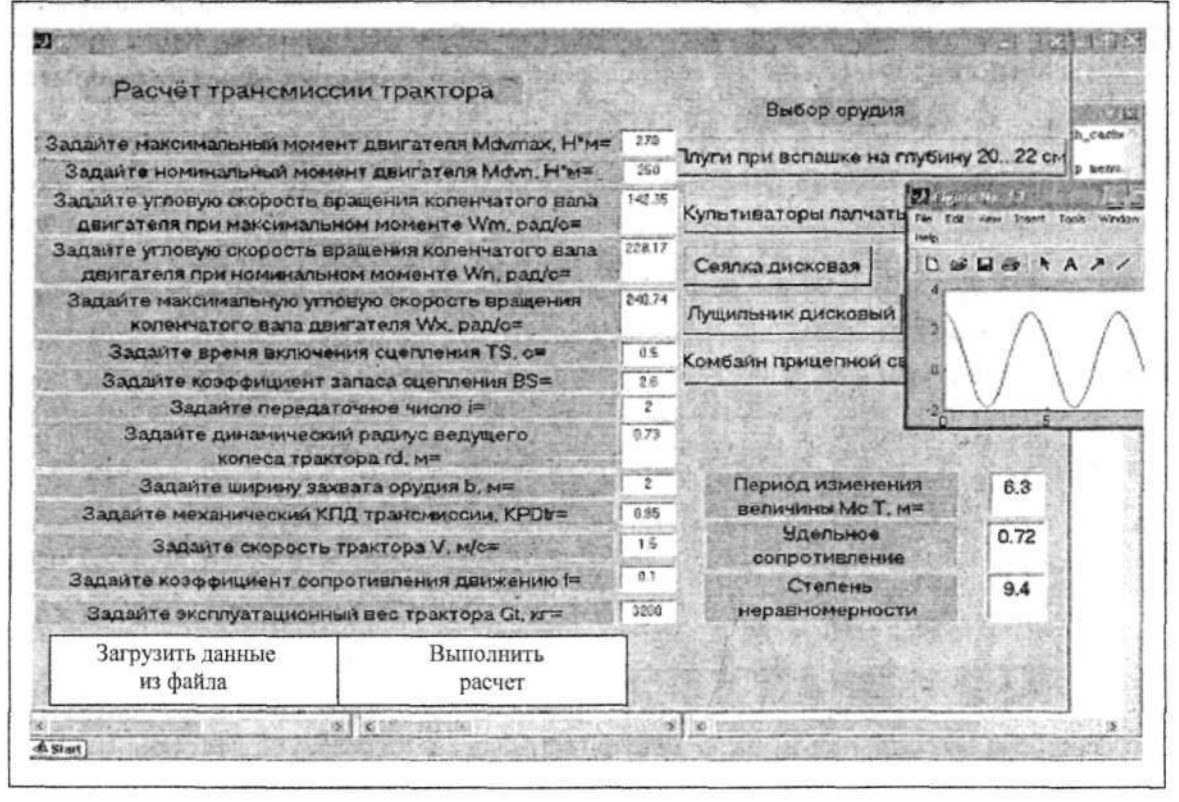

## Рис. 2. Вид окна графического интерфейса

Выполненная работа показала, что в СКМ достаточно эффективно можно исследовать динамические нагрузки в трансмиссии трактора с различными видами агрегатируемых сельхозорудий, подобрать параметры элементов трансмиссии, используя визуальное отображение результатов выполняемых исследований в графическом виде.

# Секция X. Информационные технологии и моделирование 433

## Литератур а

- 1. Гуськов, В. В. Тракторы. Ч. VII : лаб. практикум. / В. В. Гуськов. Минс : Выш. шк., 1988. 384 с.
- 2. Молибошко, Л. А. Компьютерное моделирование автомобилей : учеб. пособие / Л. А. Молибошко. - Минск : ИВЦ Минфина, 2007. - 280 с.